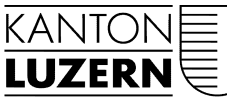

Justiz- und Sicherheitsdepartement

## **Handelsregister** Bundesplatz 14 6002 Luzern Telefon 041 228 58 16 handelsregister@lu.ch www.handelsregister.lu.ch

Schalteröffnungszeiten gemäss Homepage

Telefonbedienung Sekretariat Montag-Freitag 08.00 - 11.30 Uhr 14.00 - 15.30 Uhr

## **Anleitung zum gebührenfreien Herunterladen von unbeglaubigten Statuten oder Stiftungsurkunden**

1. Um von den eingetragenen Rechtseinheiten die Statuten oder Stiftungsurkunden herunterzuladen, müssen Sie sich zuerst über den Button "ANMELDEN" erfolgreich registrieren.

Sofern Sie sich bereits erfolgreich bei einem anderen Kantonalen Handelsregister registriert haben, können Sie direkt bei Punkt 4 weiterfahren.

den

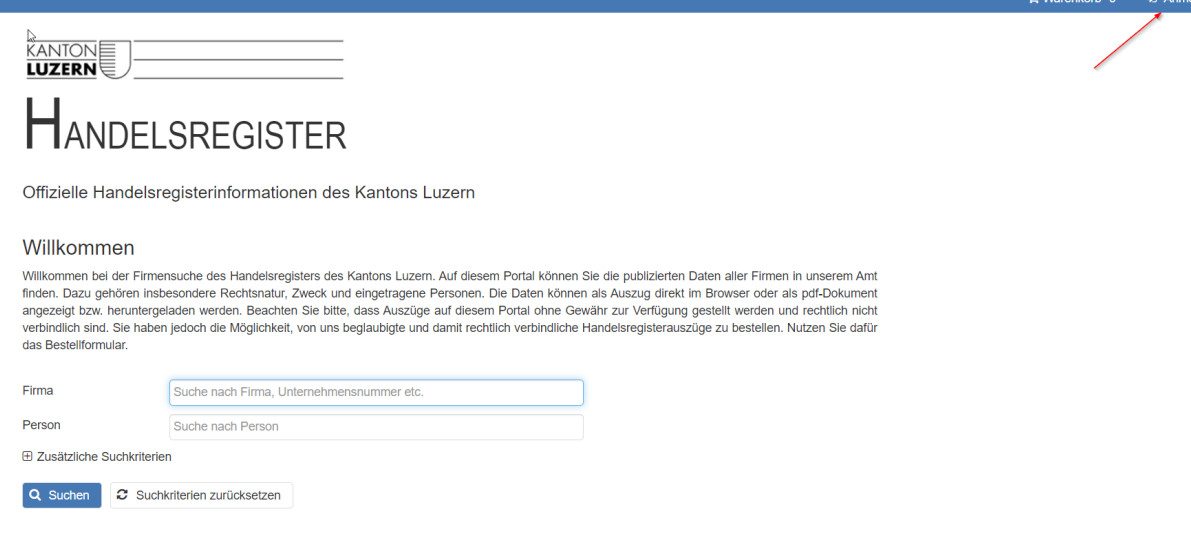

2. Dazu müssen Sie einmalig ein persönliches Konto erstellen, welches anschliessend auch für andere Kantonale Handelsregister gültig ist.

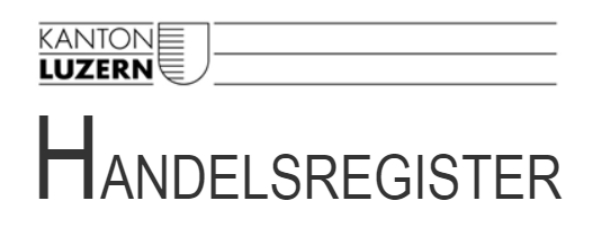

 $W$ 

Offizielle Handelsregisterinformationen des Kantons Luzern

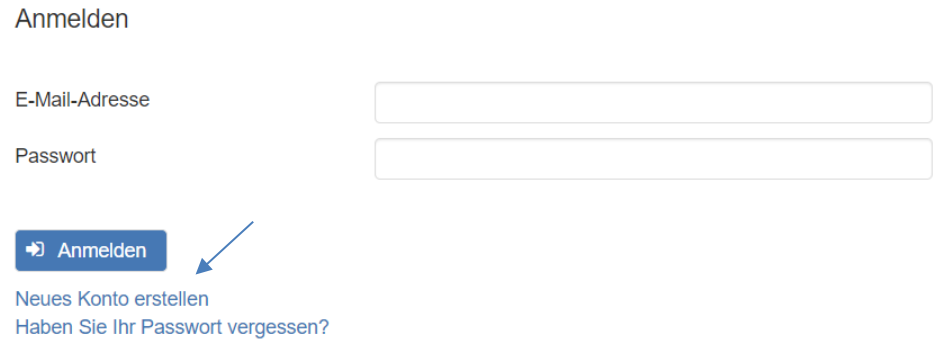

3. Füllen Sie alle Felder vollständig aus und schliessen Sie die Registrierung mit einem Klick auf "Registrieren" ab. Anschliessend wird Ihnen eine E-Mail mit Link zugestellt. Durch Bestätigung des Links wird Ihre Registration abgeschlossen und Sie werden direkt auf die Anmeldungsseite weitergeleitet.

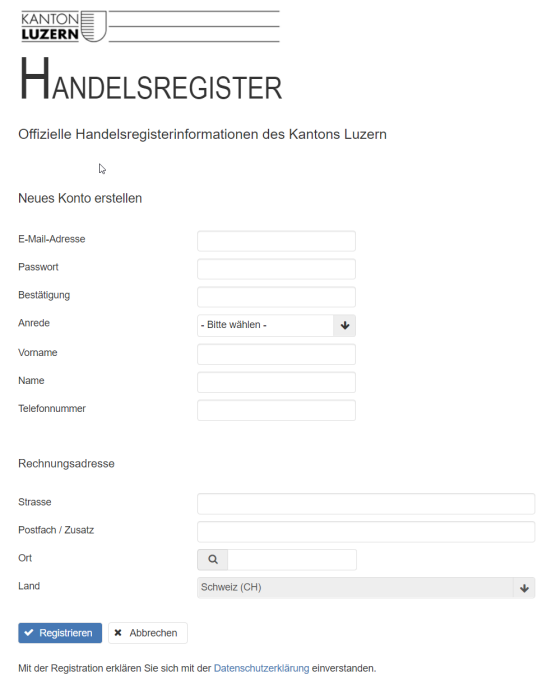

4. Nun können Sie sich mit Ihrer E-Mail-Adresse und Ihrem Passwort anmelden.

## HANDELSREGISTER

Offizielle Handelsregisterinformationen des Kantons Luzern

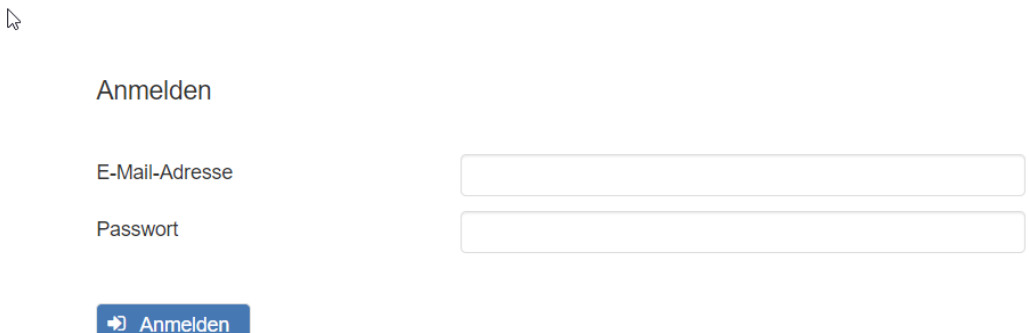

5. Auf der Kantonalen Handelsregisterplattform kann nun durch Eingabe beim Feld "Firma" nach der gewünschten Rechtseinheit gesucht werden. Nach erfolgtem Klick auf den Button "Suchen" wird die Rechtseinheit angezeigt und durch einen weiteren Klick auf die ausgewählte Firma öffnet sich der Internet-Handelsregisterauszug.

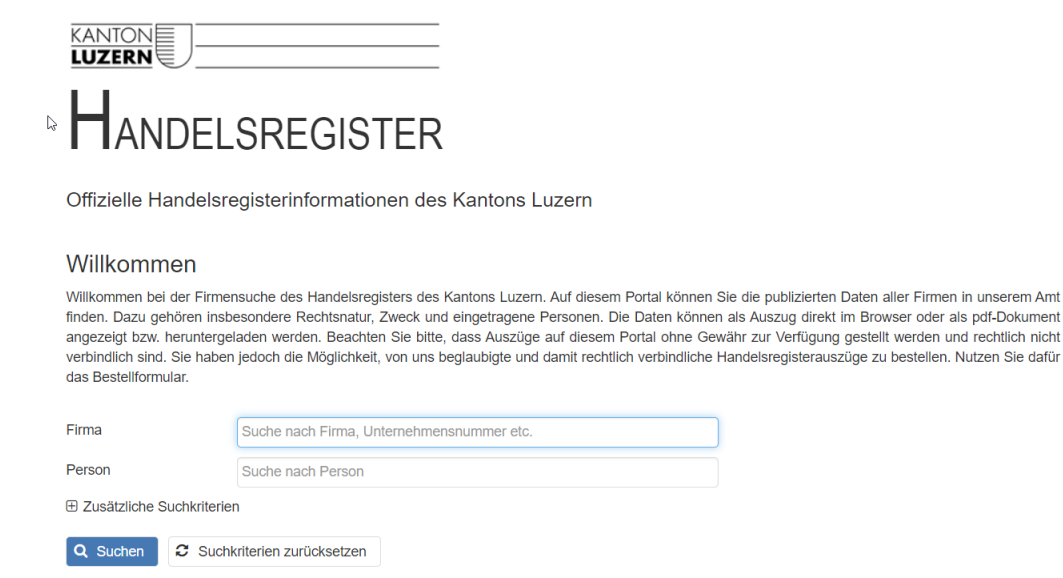

6. Klicken Sie im Bereich mit den Eintragungs- und Publikationsdaten auf das Aktensymbol hinter der Sie interessierenden Tagesregistereintragung betreffend Statuten/Stiftungsurkunde. Innert weniger Sekunden öffnet sich eine PDF-Datei mit den Statuten oder der Stiftungsurkunde.

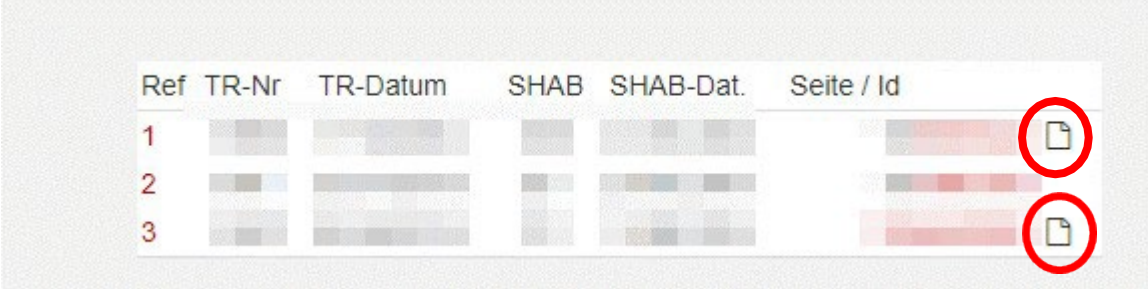

7. Falls sich bei der Auswahl des Aktensymbols kein PDF öffnet und nachfolgende Meldung erscheint;

Keine Dokumente vorhanden.

bestellen Sie die Statuten/Stiftungsurkunde via Mail (handelsregister@lu.ch) direkt beim Handelsregister Luzern.

*Ansonsten werden keine Bestellungen per E-Mail von unbeglaubigten Statuten oder Stiftungsurkunden vorgenommen.*